# Проблемы с авторизацией

Λ

Обновление: Архива v2.5 (или выше) обладает исправленной системой авторизации, которая вместо Kereberos использует NTLM v2 аутентификацию. Как часть процесса обновления предыдущих версий (таких как v2.3, v2.1, v2.0, OSE и других), настройки Active Directory прежних версий продукта должны быть переустановлены. Для более подробной информации смотрите Авторизацию.

### Выберите ваш механизм авторизации:

- Авторизация Active Directory через NTLM Используется последними версиями Архива для авторизации в MS Exchange.
- LDAP авторизация авторизация через сервер LDAP, например, такой как OpenLDAP.
- Авторизация Active Directory через Kerberos Используется ранними версиями Архива для авторизации в MS Exchange.

# <span id="page-0-0"></span>Авторизация Active Directory через NTLM (Архива v2.2 или выше)

NTLM SSO: со всеми проблемами, связанными с ошибкой NTLM аутентификации, обращайтесь к разделу Ошибка NTLM Λ авторизации

Подготовка: прежде чем начать, убедитесь, что вы точно следовали всем шагам настройки конфигурации AD в разделе Авторизация. Λ В особенности, вы должны были запустить скрипт ADSetupWizard.vbs. Этот скрипт создает требуемый аккаунт компьютера в Active Directory. Более того, он устанавливает пароль, выбранный вами, для этого аккаунта.

# Обычные настройки Active Directory

Типичные настройки вы найдете во вкладке Настройка -> Авторизация:

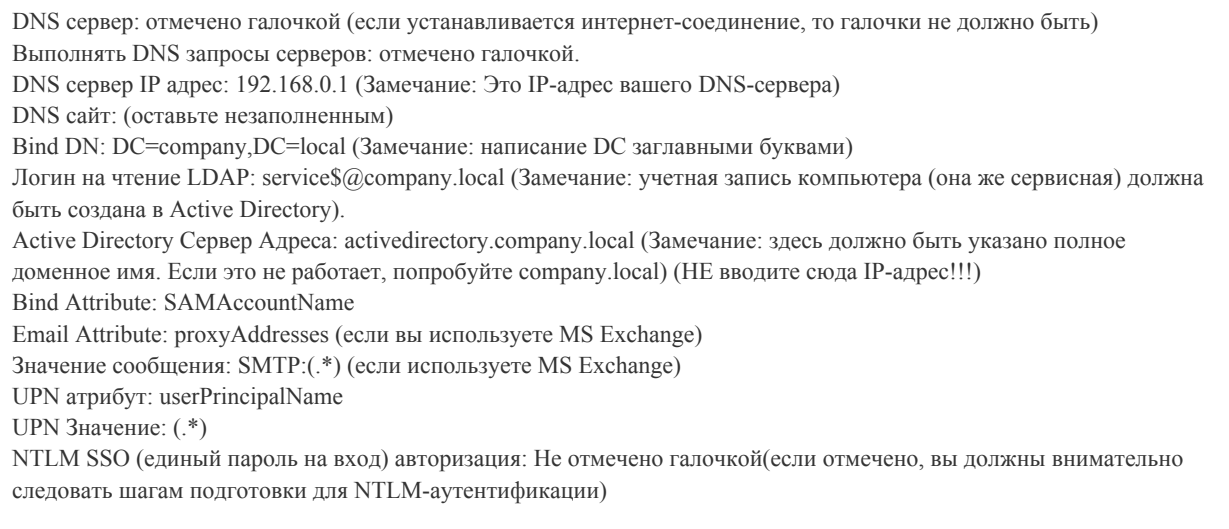

#### Во вкладке Настройка -> Домены проверьте, что все домены введены правильно.

Следующие порты должны быть открыты на сервере Архива для Active Directory: 389 (LDAP), 445 (SMB) and 53 (DNS).

Замечание: при соединении с сервером AD через Интернет, обычно поле "DNS сервер" не должно быть отмечено галочкой. Когда это Δ поле отмечено, DNS сервер будет возвращать внутренний IP-адрес по подсети, где находится AD-сервер. Это не желательно, если вы подключаетесь извне. Лучше просто указать IP-адрес AD сервера.

# Роли не назначены

Ошибка: Пользователь прошёл авторизацию, но его роль не определена

Авторизация прошла успешно, хотя пользователю не присвоена определенная роль. Вам нужно назначить соответствующую роль в Active Directory

### Отсутствует LDAP атрибут при назначении роли

Ошибка: LDAP атрибут должен быть указан при назначении роли Active Directory

Вы назначили роль, в которой отсутствует атрибут LDAP. Необходимо заново назначить данную роль.

# Неверный Bind атрибут

Ошибка: Авторизация пользователя невозможна: не найдена учетная запись

Отредактируйте файл server.conf, находящийся в C:\Program Files\MailArchiva\Server\webapps\ROOT\WEB-INF\conf\server.conf. Измените параметр "authentication.bind.attribute=UserPrincipalName" на "authentication.bind.attribute=sAMAccountName".

Убедитесь, что во вкладке Настройка -> Авторизация указан Bind атрибут "sAMAccountName".

# Неверный DN

Ошибка: учетная запись [имя\_пользователя] не была найдена в ldap репозитории.

DN, указанный во вкладке Настройка -> Авторизация, неверен. К примеру, он НЕ ДОЛЖЕН БЫТЬ следующим:

DN=demo.local (.local неверная запись, вместо этого должно быть DN=demo, DN=local)

Ошибка: ошибка соединения с LDAP {javax.naming.NamingException: [LDAP: error code 1 - 000020D6: SvcErr: DSID-031007DB, problem 5012 (DIR\_ERROR), data 0

Вы используете строчные буквы: dn вместо DN. Как это выглядит у вас:

dc=demo,dc=local (Неверно: DC должно быть написано заглавными буквами: DC=demo, DC=local)

### Неверное имя учетной записи сервиса

Учетная запись сервиса должна быть записана в правильном формате. Предположим, что учетная запись сервиса - service, он НЕ МОЖЕТ БЫТЬ следующим:

service service@company.local

Правильное значение: service\$@company.local.

Обратите внимание, после имени учетной записи идёт знак доллара. Это обозначение учетной записи компьютера в AD. Если вы не знаете, что такое учетная запись компьютера или зачем она нужен, обратитесь в раздел [Авторизация.](http://docs.mailarchiva.ru/display/ME/Active+Directory)

### Сообщения не видны во время поиска

Убедитесь, что почтовый атрибут (Email Attribute) в Active Directory установлен верно. Если вы используете MS Exchange, в поле атрибута во вкладке Настройки -> Авторизация должно быть задано значение "proxyAddresses". Если вы используете другой почтовый сервер, может быть указано что-то другое, например, mail. В дополнение в качестве фильтра роли пользователя там может быть указано значение %email%.

# Нет соединения с Active Directory

Следующие порты должны быть открыты на сервере Архива для Active Directory: 389 (LDAP), 445 (SMB) and 53 (DNS).

Если вы не уверены в этом, обратитесь с помощью Telnet к каждому порту от сервера Архива, чтобы подтвердить, что соединение может быть установлено.

### NTLM SSO авторизация включена без предварительной подготовки

Ошибка: Если вы заходите в веб-интерфейс через бразуер, и браузер при этом начинает быстро переключаться между "определить разрешение экрана" и другой страницей.

В поле NTLM SSO (единый пароль на вход) авторизация во во вкладке Настройка -> Авторизация стоит галочка, без прохождения предварительно подготовкли для NTLM-авторизации. Или NTLM-авторизация должна быть отключена илил ваш браузен должен быть правильно настроен. Для получения дальнейших сведений, как решить эту проблему, обратитесь в раздел [Ошибка NTLM авторизации](http://docs.mailarchiva.ru/pages/viewpage.action?pageId=1278187). Или же отключите NTLM-авторизацию, как описано ниже:

Зайдите напряму на [https://localhost:8090/signonform.do.](https://localhost:8090/signonform.do) Зайдите во вкладке Настройка -> Авторизация, и уберите галочку из поля "NTLM SSO авторизация" и нажмите "Сохранить".

# Неверное имя сервера Active Directory

Во вкладке Настройка -> Авторизация необходимо указать полное доменное имя сервера Active Directory (например, activedirectory.company.name). Замечание: имя сервера должно быть действительным именем сервера AD, а не просто DNS-именем (если оно другое). Не вводите туда IP-адрес сервера!

Для проверки, пожалуйста, пропингуйте полное доменное имя сервера Active Directory, чтобы убедиться, что он доступен. Если нет, то имеет место проблема DNS.

### Ошибка "Свойство не задано или не создано"

Ошибка "Свойство не задано или не создано" (англ. Property not set or constructed) может возникнуть, когда Архива не может установить соединение с DC во время авторизации AD.

Чтобы избавиться от этой ошибки, проверьте следующее:

- Убедитесь, что нужные нужные соединительные [порты открыты между Архива и AD сервером.](http://docs.mailarchiva.ru/pages/viewpage.action?pageId=4390945)
- Записи прямого и обратного вызова для сервера Архива указаны в DNS настройщике на АD сервере.
- Сервер, на котором находится Архива имеет имя хоста, ip-адрес и полное доменное имя.

# <span id="page-2-0"></span>LDAP авторизация

# Обычные настройки LDAP

Типичные настройки вы найдете во вкладке Настройка -> Авторизация:

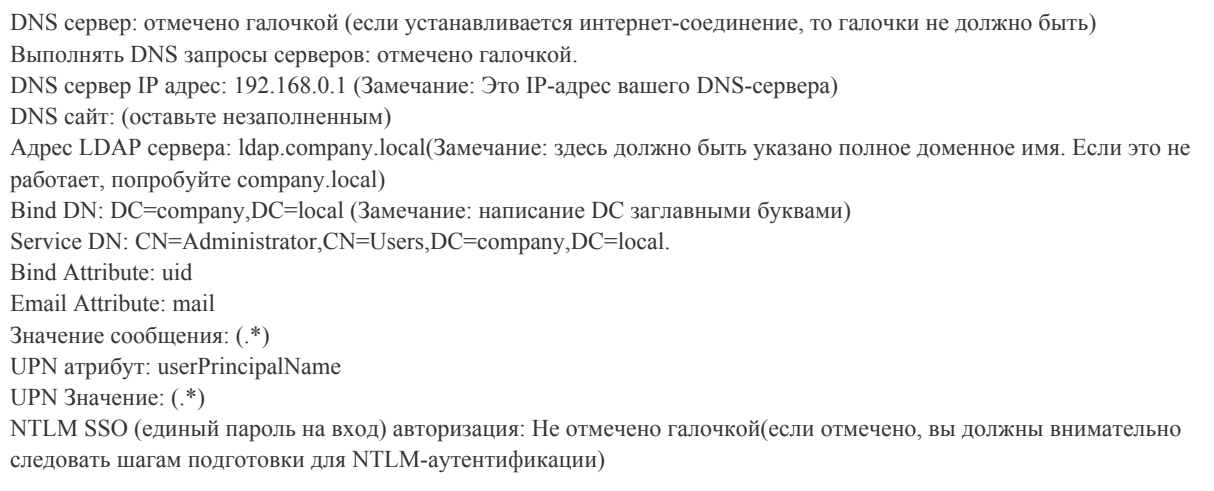

Пользователь не найден из-за несовпадения UID

Архива не может найти логин пользователя, так как ваш uid не включает домен (к примеру, "@company.com"), а вы ошибочно указали по умолчанию логин с указанием домена. По умолчанию домен логина должен оставаться незаполненным (пустое поле), если ваш uid не включает в себя имя домена.

# <span id="page-2-1"></span>Авторизация Active Directory через Kerberos (v2.1 и более ранние версии, включая OSE)

Замечание: Следующие варианты решения проблем не подходят для Архива v2.5 и более новых версий. Λ

Существует несколько причин, почему архивный сервер Архива не может авторизоваться с использованием Active Directory. Все они перечислены ниже:

#### Неверный домен в логине: krb Error 68

KDC\_ERR\_WRONG\_REALM 68 Reserved for future use (зарезервировано для использования в будущем).

Неверный домен указан в учетной записи администратора или в учетной записи пользователя. Решение: проверьте домен, указанный в учетной записи администратора (например, admin@business.local) или домен в учетной записи

#### пользователя (например, user $@s$ mallbusiness.local).

### Отсутствует строка в файле hosts

Или ваш DNS неверно настроен, или же вы запустили Архива в тестовой среде. В этих случаях необходимо добавить в файл hosts, чтобы помочь Архива разрешить Active Directory использовать полные доменные имена (FODN). Для Архива 2.0 и более поздних версий, вам понадобится кликнуть по кнопке Добавить хост (Add To Hosts), для того чтобы автоматически добавить ip-адрес в файл hosts. Для OSE и более ранних версий ЕЕ, файл hosts обновляется автоматически, но иногда что-то может пойти не так и в файл добвится больше строк, чем требуется, что приведет к ошибке авторизации. В этом случае:

- 1 Улалите все строчки созланные Архива в файле hosts
- 2. Добавьте IP-адрес, полное доменное имя (FQDN) и имя сервера, на котором запущена Active Directory в
	- файлах c:\windows\system32 \drivers\etc\hosts file (Windows) или \etc\hosts (Linux).

Вам необходимо добавить следующую строку (включая написанное ЗАГЛАВНЫМИ БУКВАМИ) в файл hosts на компьюетере, где запущен censen Anxura

#### 192.168.0.100 ACTIVEDIRECTORY.COMPANY.LOCAL ACTIVEDIRECTORY

(Замечание: Пожалуйста, замените ACTIVEDIRECTORY.COMPANY.LOCAL действительным полным доменных именем вашего сервера Active Directory!!! Если вы этого не сделаете, то вы продожите получать ошибку Сервер не найдет (Server Not Found In Kerberos Database) в базе данных Kereberos. Эта ошибка появится только в файле debug.log).

#### Server Not Found In Kerberos Database

В вашем файле hosts вы должны заменить ACTIVEDIRECTORY.COMPANY.LOCAL действительным полным доменных именем вашего сервера Active Directory. К примеру, если ваш сервер называется AD01, а ваша компания HITECHINC, то ввести в файл hosts вам нужно такую строку:

### 192.168.0.100 HITECHINC.LOCAL AD01

В архивном сервере Архива, на экране Настройка укажите следующие настройки Active Directory:

Kerberos Server: ad01.hitechinc.local:88 LDAP Server Address: ad01.hitechinc.local:389

Важно, чтобы полное доменное имя контроллера AD соответствовало имени сервера, зарегистированного в Active Directory.

КDC и LDAP адреса должеы быть полными доменными именами. Проверьте, что ваши KDC и LDAP адреса - это полные доменные имена (к примеру, activedirectory.company.com) Не используйте сокращения или ip-дрес сервера. При авторизации используйте полное доменное имя. При авторизации используйте полную учетную запись пользователя, например, john@company.com, а не просто john.

Разное время установлено на AD контроллере и сервере Архива

На обеих машинах должно быть установлено одинаковое время.

Неверный пароль

Вы ввели неверный пароль при тестировании учётной записи.

Сервер не может установить связь с AD-контроллером

Переключитесь в режим командной строки DOS и попробуйте "попинговать" AD-сервер используя полное доменное имя, т.е. напечатайте слелующее:

ping ACTIVEDIRECTORY.COMPANY.LOCAL

Брандмауэр или антивирус блокируют порты 88 и 389

Разрешите порты 88 и 389 в вашем брандмауэре (антивирусе). Так же хорошо отключить антивирус/брандмауэр во время тестирования (если у вас серьёзные проблемы).

#### Неверная база DN

Убедитесь, что вы используете правильную Базу DN (Base DN, отличительное имя расположения в AD, где Архива должны начать поиск). Кавычки не требуются. Используйте: DC=company, DC=com. Это не должно выглядеть сложнее.

#### Роли не назначены

Не забудьте назначить роль для тестовой учетной записи пользователя. Если ни одна роль не назначена, вы не сможете пройти пробную авторизацию для этого пользователя.

#### Ланный тип шифрования не поллерживается

При поптыке авторизации на сервере Windows 2008 вы можете получить сообщение "данный тип шифрования не поддерживается" (англ. no support for encryption type) или что-то похожее. Для того чтобы соблюсти обратную совместимость с более ранними версиями AD-контроллеров, для kerberos-авторизации Архива использует по умолчанию DES-шифрование. Оно не совместимо с Windows 2008 сервером, который по

умолчанию использует алгоритм шифрования AES.

Самый простой способ настроить Архива для авторизации - разрешить DES-аутентификацию в персональных учетных записях AD. В AD консоли выберите Свойства пользователя, выберите вкладку Учетная запись и там выберите "Use kerberos DES encryption types for this account" (рус. Использовать тип шифрования kerberos DES для данной учетной записи).

Другой способ - включить AES-шифрование в Архива, создав файл kr5.conf со следующим содержанием:

[libdefaults]  $default$  tkt enctypes = aes256-cts  $default$  tgs enctypes = aes256-cts permitted enctypes =  $aes256-cts$ 

Сохраните файл krb5.conf в /usr/local/mailarchiva/server/webapps/mailarchiva/WEB-INF/conf (на Linux) или в с:\Program Files\MailArchiva\Server\webapps\mailarchiva\server\WEB-INF\conf (Ha Windows).

### Решение сложных проблем Active Directory

- 1. Прежде всего перезагрузите сервер и попробуйте все приведенные выше инструкции ещё раз. Иногда для решения проблем с Kerberos требуется перезагрузка.
- 2. Остановите сервер.
- 3. Включите опцию Отладка (DEBUG) в Логах в ServerLog.
- 4. Запустите сервер из DOS-консоли (в Windows запустите следующий ехе-файл: C:\Program
- Files\MailArchiva\Server\bin\MailArchivaServer.exe)
- 5. На экране Настроек (англ. Configuration Screen) в Email Discovery и Консоли администратора (англ. Administration Console) кликните по кнопке Test Login в настройках AD.
- 6. Просмотрите вывод консоли и логи отладки (информация о kerberos protocol handshake должна быть показана в выводе консоли).
- 7. Проверьте Jaas Kereberos Troubleshooting для решения ваших проблем.